# **DOCUMENTATION / SUPPORT DE FORMATION**

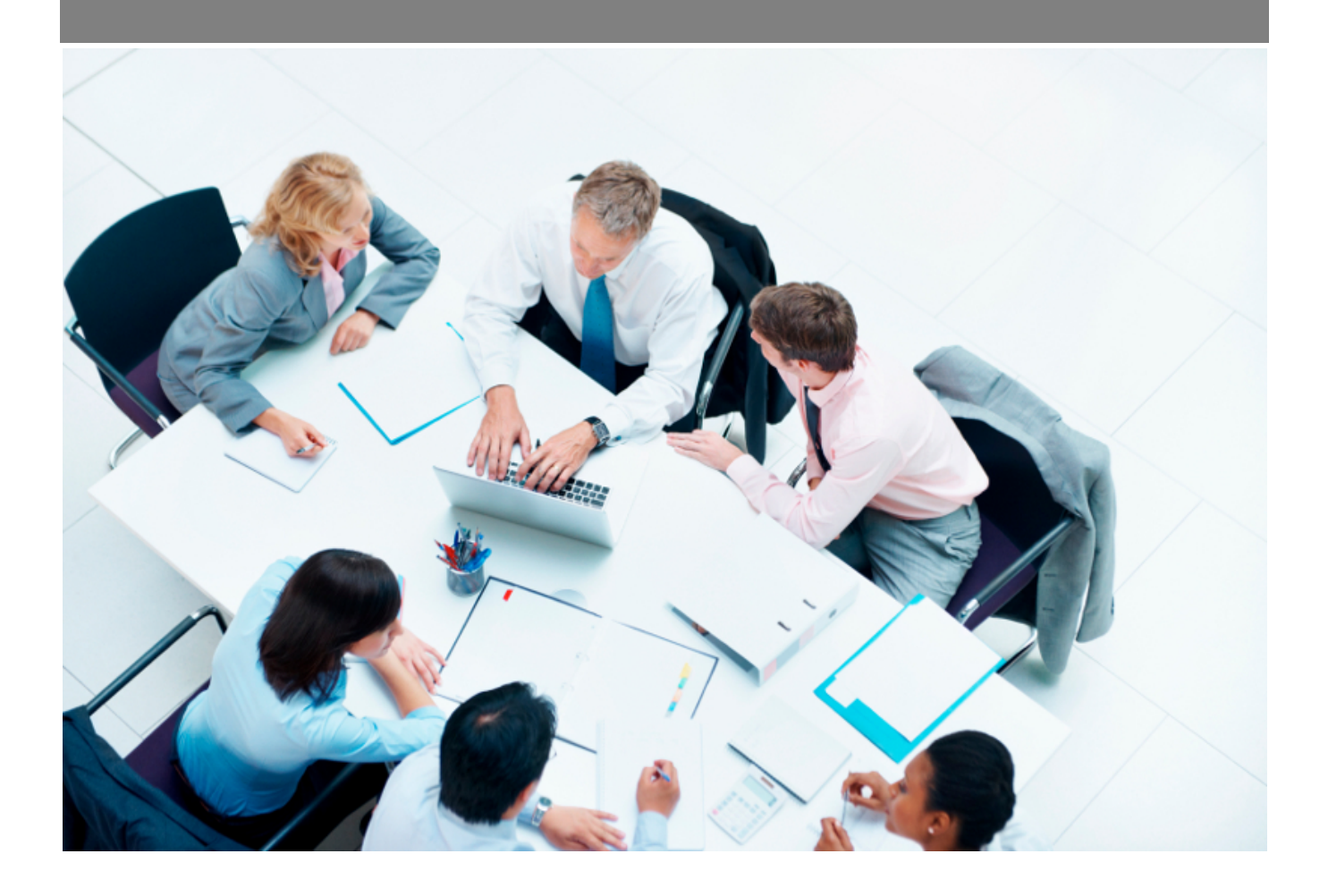

Copyright © Veryswing SAS, Tous droits réservés. VSActivity et VSPortage sont des marques déposées de Veryswing SAS.

## **Table des matières**

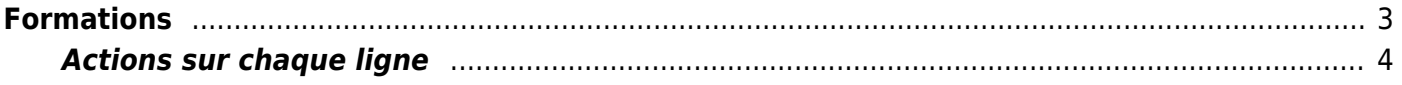

# <span id="page-2-0"></span>**Formations**

Cet écran fournit la liste de toutes les formations auxquelles un collaborateur pourrait participer.

Il est possible de filtrer sur les champs suivants :

- Catégorie (Interne/Externe)
- Obligatoire (Oui/Non)

Ress. Humaines<br>Formations & Certifications - Réferentiel de formations  $^{\hat{\vee}}$ 

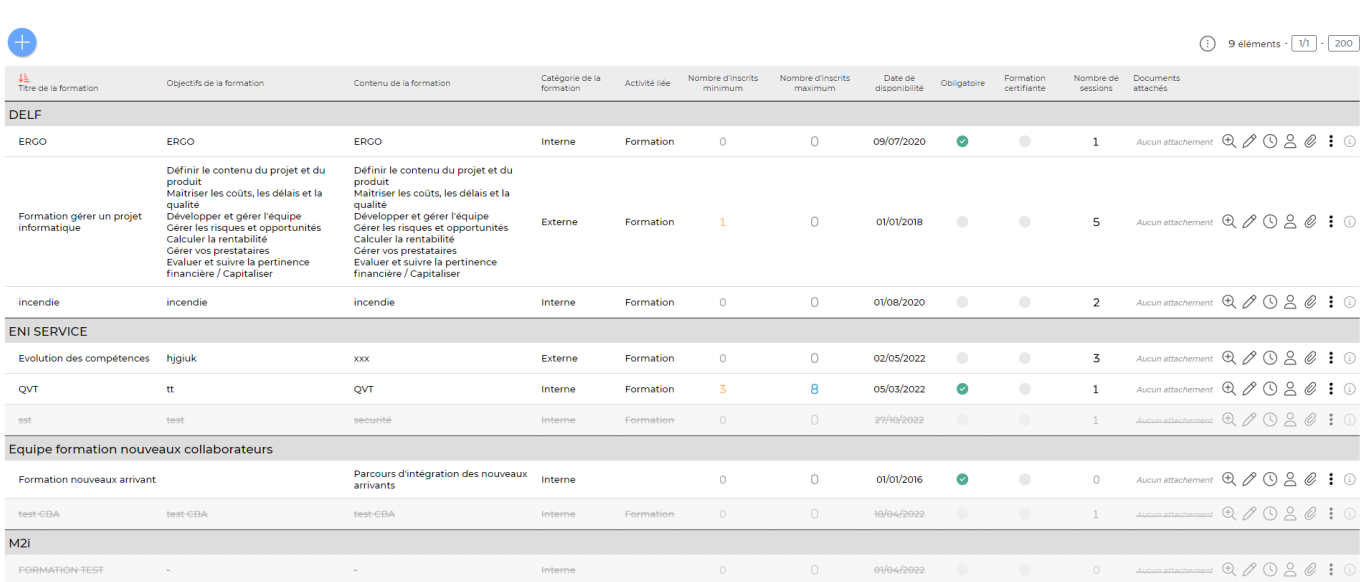

Le bouton **Ajouter une formation** permet d'ouvrir le formulaire de création d'une nouvelle formation.

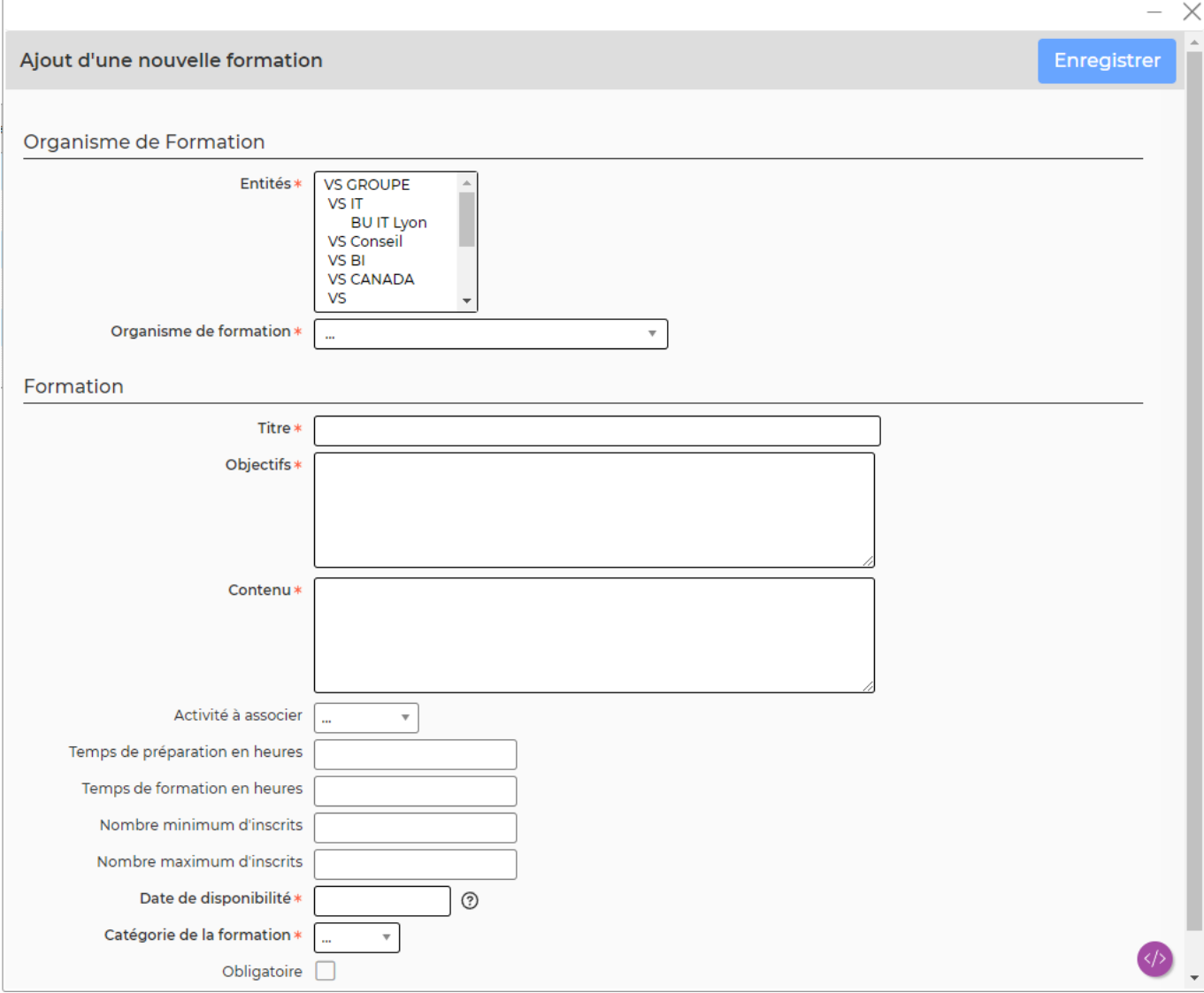

Il faut obligatoirement indiquer :

- Un organisme de formation : la liste déroulante est alimentée à partir des fournisseurs indiqués comme organismes de formations. (voir le menu sur la gestion des [Fournisseurs \(S/T et](https://docs.veryswing.com/vsa:fournisseurs_s_t_et_autres) [autres\)\)](https://docs.veryswing.com/vsa:fournisseurs_s_t_et_autres). Si l'organisme de formation est interne, il faut indiquer le nom du formateur (un des collaborateurs de l'entité correspondante).
- Un titre
- Un contenu
- Une date de disponibilité (date jusqu'à laquelle la formation est disponible)
- La catégorie de la formation (Interne/Externe)

### <span id="page-3-0"></span>**Actions sur chaque ligne**

Les actions suivante sont possibles sur les lignes de formations :

- **Modifier cette formation**
- **Attacher des documents**
- **• Suppression de la formation**

Copyright © Veryswing SAS, Tous droits réservés. **Algebra 1998** 1998 a 1998 de la proponent de la production de la VSActivity et VSPortage sont des marques déposées de Veryswing SAS.

### **Visualiser le dossier de la formation**. Cette action permet d'accéder au détail du dossier de la formation :

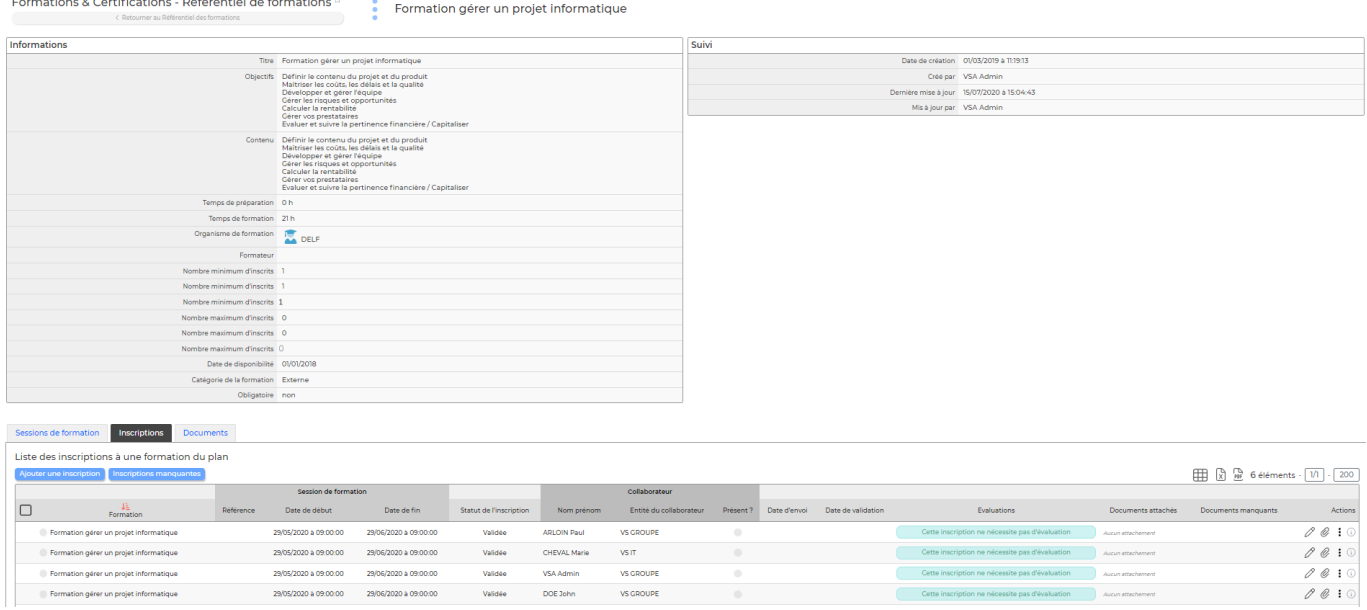

Dans ce dossier, trois onglets fournissent des informations :

### Sessions de formation

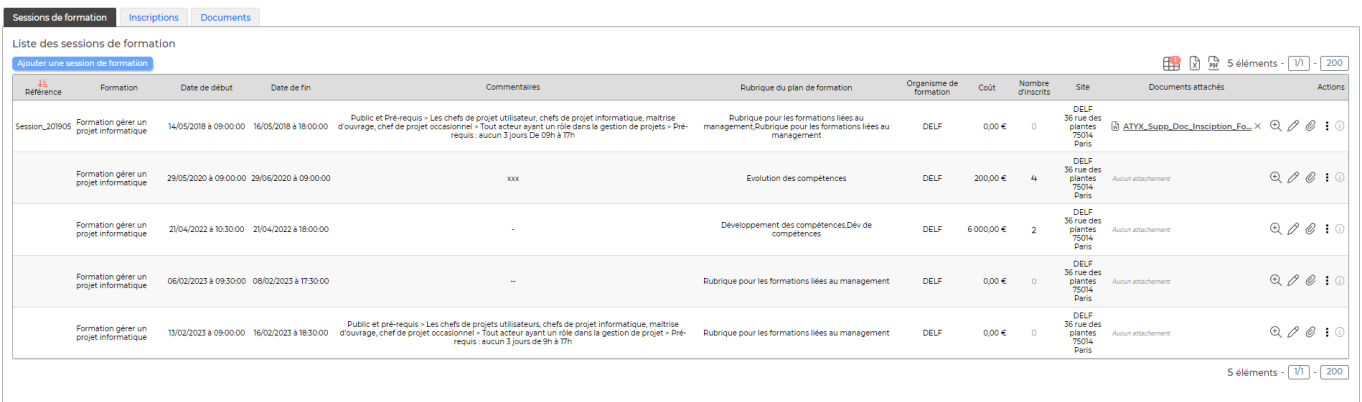

L'action **Visualiser le dossier de la session de formation** permet d'accéder au détail du dossier de la session de formation.

#### • Inscriptions

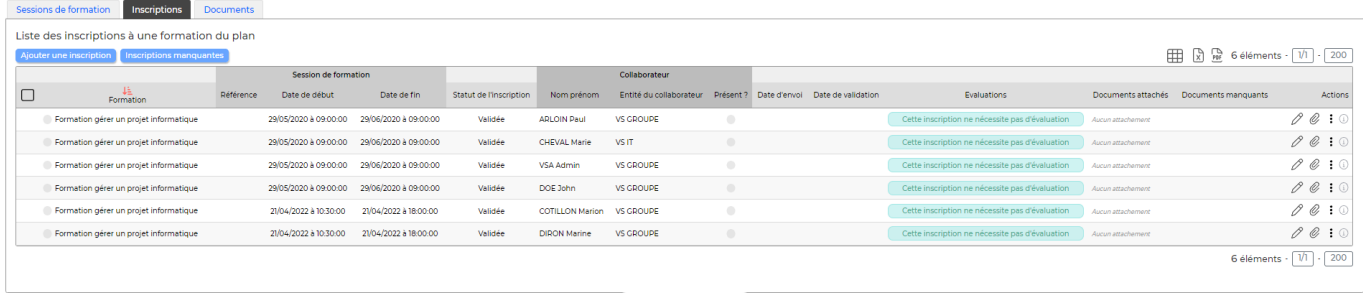

Le bouton **Ajouter une inscription** permet d'ouvrir le formulaire de création d'une nouvelle

Copyright © Veryswing SAS, Tous droits réservés. **5/6** serves tous les suites du serve de la maisse de la maisse VSActivity et VSPortage sont des marques déposées de Veryswing SAS.

inscription. (pour le détail de cette action, voir la documentation sur la formation -[\\_gestion\\_des\\_inscriptions](https://docs.veryswing.com/vsa:formation_-_gestion_des_inscriptions)).

• Documents

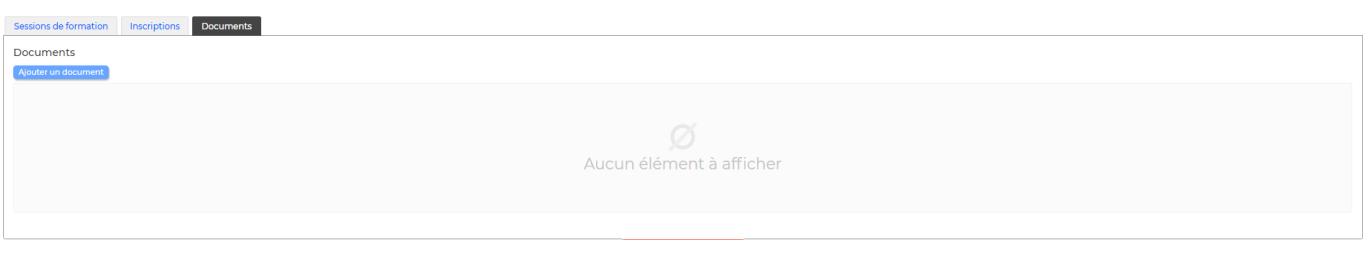

Le bouton **Ajouter un document** permet d'ouvrir le formulaire d'ajout d'un nouveau fichier.